# **NEC**

# **User's Manual**

# IE-780862-NS-EM1

**Emulation Board** 

Target Devices  $\mu$ PD780862 Subseries

# [MEMO]

Windows is either a registered trademark or a trademark of Microsoft Corporation in the United States and/or other countries.

PC/AT is a trademark of International Business Machines Corporation.

- The information in this document is current as of July, 2003. The information is subject to change
  without notice. For actual design-in, refer to the latest publications of NEC Electronics data sheets or
  data books, etc., for the most up-to-date specifications of NEC Electronics products. Not all
  products and/or types are available in every country. Please check with an NEC Electronics sales
  representative for availability and additional information.
- No part of this document may be copied or reproduced in any form or by any means without the prior
  written consent of NEC Electronics. NEC Electronics assumes no responsibility for any errors that may
  appear in this document.
- NEC Electronics does not assume any liability for infringement of patents, copyrights or other intellectual property rights of third parties by or arising from the use of NEC Electronics products listed in this document or any other liability arising from the use of such products. No license, express, implied or otherwise, is granted under any patents, copyrights or other intellectual property rights of NEC Electronics or others.
- Descriptions of circuits, software and other related information in this document are provided for illustrative purposes in semiconductor product operation and application examples. The incorporation of these circuits, software and information in the design of a customer's equipment shall be done under the full responsibility of the customer. NEC Electronics assumes no responsibility for any losses incurred by customers or third parties arising from the use of these circuits, software and information.
- While NEC Electronics endeavors to enhance the quality, reliability and safety of NEC Electronics products, customers agree and acknowledge that the possibility of defects thereof cannot be eliminated entirely. To minimize risks of damage to property or injury (including death) to persons arising from defects in NEC Electronics products, customers must incorporate sufficient safety measures in their design, such as redundancy, fire-containment and anti-failure features.
- NEC Electronics products are classified into the following three quality grades: "Standard", "Special" and "Specific".
  - The "Specific" quality grade applies only to NEC Electronics products developed based on a customer-designated "quality assurance program" for a specific application. The recommended applications of an NEC Electronics product depend on its quality grade, as indicated below. Customers must check the quality grade of each NEC Electronics product before using it in a particular application.
  - "Standard": Computers, office equipment, communications equipment, test and measurement equipment, audio and visual equipment, home electronic appliances, machine tools, personal electronic equipment and industrial robots.
  - "Special": Transportation equipment (automobiles, trains, ships, etc.), traffic control systems, anti-disaster systems, anti-crime systems, safety equipment and medical equipment (not specifically designed for life support).
  - "Specific": Aircraft, aerospace equipment, submersible repeaters, nuclear reactor control systems, life support systems and medical equipment for life support, etc.

The quality grade of NEC Electronics products is "Standard" unless otherwise expressly specified in NEC Electronics data sheets or data books, etc. If customers wish to use NEC Electronics products in applications not intended by NEC Electronics, they must contact an NEC Electronics sales representative in advance to determine NEC Electronics' willingness to support a given application.

## (Note)

- (1) "NEC Electronics" as used in this statement means NEC Electronics Corporation and also includes its majority-owned subsidiaries.
- (2) "NEC Electronics products" means any product developed or manufactured by or for NEC Electronics (as defined above).

M8E 02.11-1

# **Regional Information**

Some information contained in this document may vary from country to country. Before using any NEC Electronics product in your application, please contact the NEC Electronics office in your country to obtain a list of authorized representatives and distributors. They will verify:

- Device availability
- Ordering information
- · Product release schedule
- · Availability of related technical literature
- Development environment specifications (for example, specifications for third-party tools and components, host computers, power plugs, AC supply voltages, and so forth)
- Network requirements

In addition, trademarks, registered trademarks, export restrictions, and other legal issues may also vary from country to country.

## [GLOBAL SUPPORT]

http://www.necel.com/en/support/support.html

## NEC Electronics America, Inc. (U.S.) NEC Electronics (Europe) GmbH NEC Electronics Hong Kong Ltd.

Santa Clara, California Tel: 408-588-6000 800-366-9782

Duesseldorf, Germany Tel: 0211-65 03 01

## • Sucursal en España

Madrid, Spain Tel: 091-504 27 87

## • Succursale Française

Vélizy-Villacoublay, France Tel: 01-30-675800

## • Filiale Italiana

Milano, Italy Tel: 02-66 75 41

## • Branch The Netherlands

Eindhoven, The Netherlands Tel: 040-2445845

## • Tyskland Filial

Taeby, Sweden Tel: 08-63 80 820

## • United Kingdom Branch

Milton Keynes, UK Tel: 01908-691-133

Hong Kong Tel: 2886-9318

## **NEC Electronics Hong Kong Ltd.**

Seoul Branch Seoul, Korea Tel: 02-558-3737

## NEC Electronics Shanghai, Ltd.

Shanghai, P.R. China Tel: 021-6841-1138

## **NEC Electronics Taiwan Ltd.**

Taipei, Taiwan Tel: 02-2719-2377

## NEC Electronics Singapore Pte. Ltd.

Novena Square, Singapore

Tel: 6253-8311

J03.4

## INTRODUCTION

## **Product Overview**

The IE-780862-NS-EM1 is designed to be used with the IE-78K0-NS or IE-78K0-NS-A to debug the following target devices that belong to the 78K/0 Series of 8-bit single-chip microcontrollers.

• μPD780862 Subseries: μPD780861, 780862, 78F0862

## **Target Readers**

This manual is intended for engineers who will use the IE-780862-NS-EM1 with the IE-78K0-NS or IE-78K0-NS-A to perform system debugging.

Engineers who use this manual are expected to be thoroughly familiar with the target device's functions and use methods and to be knowledgeable about debugging.

## Organization

When using the IE-780862-NS-EM1, refer to not only this manual (supplied with the IE-780862-NS-EM1) but also the manual that is supplied with the IE-78K0-NS-A.

IE-78K0-NS User's Manual

- Basic specifications
- System configuration
- · External interface functions

IE-780862-NS-EM1 User's Manual

- General
- Part names
- Installation
- Differences between target device and target interface circuit

IE-78K0-NS-A User's Manual

- Basic specifications
- System configuration
- External interface functions

## **Purpose**

This manual's purpose is to explain various debugging functions that can be performed when using the IE-780862-NS-EM1.

## **Terminology** The meanings of certain terms used in this manual are listed below.

| Term             | Meaning                                                                                                    |
|------------------|----------------------------------------------------------------------------------------------------|
| Emulation device | This is a general term that refers to the device in the emulator that is used to emulate the target device. It includes the emulation CPU. |
| Emulation CPU    | This is the CPU block in the emulator that is used to execute user-generated programs.                                                     |
| Target device    | This is the device to be emulated.                                                                                                    |
| Target system    | This includes the target program and the hardware provided by the user. When defined narrowly, it includes only the hardware.              |
| IE system        | This refers to the combination of the in-circuit emulator (IE-78K0-NS or IE-78K0-NS-A) and the emulation board (IE-780862-NS-EM1).         |
| Emulation board  | This refers to the IE-780862-NS-EM1 (this product).                                                                                        |

**Conventions** Data significance: Higher digits on the left and lower digits on the right

**Note**: Footnote for item marked with **Note** in the text

**Caution**: Information requiring particular attention

**Remark**: Supplementary information

preliminary versions. However, preliminary versions are not marked as such.

| Document Name                                                                  | Document Number |
|--------------------------------------------------------------------------------|-----------------|
| IE-78K0-NS In-Circuit Emulator                                                 | U13731E         |
| IE-78K0-NS-A In-Circuit Emulator                                               | U14889E         |
| IE-780862-NS-EM1 Emulation Board                                               | This manual     |
| ID78K Series Integrated Debugger Ver. 2.30 or Later Operation (Windows™ Based) | U15185E         |
| μPD780862 Subseries                                                            | U16418E         |

Caution The documents listed above are subject to change without notice. Be sure to use the latest documents when designing.

# **CONTENTS**

| CHAPT | TER 1 GENERAL                                   | 8                        |
|-------|-------------------------------------------------|--------------------------|
| 1.1   | System Configuration                            | 9                        |
| 1.2   | Hardware Configuration                          | 11                       |
| 1.3   | Basic Specifications                            | 12                       |
| СНАРТ | TER 2 PART NAMES                                | 13                       |
| 2.1   | Parts of Main Unit                              | 14                       |
| СНАРТ | TER 3 INSTALLATION                              | 15                       |
| 3.1   | Connection                                      | 16                       |
| 3.2   | Clock Settings                                  | 17                       |
|       | 3.2.1 Overview of clock settings                | 17                       |
|       | 3.2.2 Main system clock settings                | 20                       |
| 3.3   | Mask Option Settings                            | 24                       |
| 3.4   | External Trigger                                | 25                       |
| 3.5   | Jumper Setting of IE-78K0-NS                    | 26                       |
| 3.6   | Jumper Setting of IE-78K0-NS-A                  | 26                       |
| 3.7   | Jumper Settings of IE-780862-NS-EM1             | 27                       |
| 3.8   | Switch for Clock Monitor                        | 27                       |
| 3.9   | Emulation of POC and LVI Functions              | 27                       |
| CHAPT | TER 4 DIFFERENCES BETWEEN TARGET DEVICE AND TAR | RGET INTERFACE CIRCUIT28 |
| APPEN | NDIX A EMULATION PROBE PIN ASSIGNMENT TABLE     | 32                       |
| APPEN | NDIX B NOTES ON TARGET SYSTEM DESIGN            | 34                       |

## **CHAPTER 1 GENERAL**

This chapter describes the IE-780862-NS-EM1's system configuration and basic specifications.

The IE-780862-NS-EM1 is a development tool for efficient debugging of hardware or software when using one of the following target devices that belong to the 78K/0 Series of 8-bit single-chip microcontrollers.

- Target devices
  - μPD780862 Subseries

## 1.1 System Configuration

Figure 1-1 illustrates the IE-780862-NS-EM1's system configuration.

For the suitable probe conversion board, emulation probe, and conversion socket/conversion adapter, refer to Table 1-1.

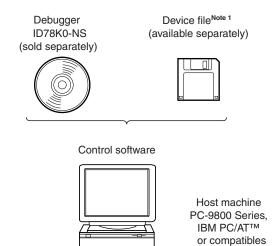

Figure 1-1. System Configuration

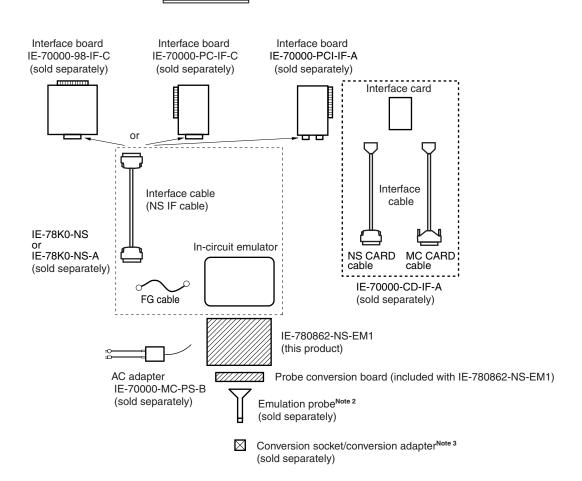

**Notes 1.** The device file is as follows, in accordance with the subseries.

 $\mu$ S×××DF780862:  $\mu$ PD780862 Subseries

The device file can be downloaded from the website of NEC Electronics (http://www.necel.com/micro/)

- 2. Emulation probes NP-30MC and NP-20GS are products of Naito Densei Machida Mfg. Co., Ltd. For further information, contact Naito Densei Machida Mfg. Co., Ltd. (TEL: +81-45-475-4191)
- **3.** Conversion adapters YSPACK30BK, NSPACK20BK, and guide screw YQGUIDE are products of Tokyo Eletech Corporation.

For further information, contact Daimaru Kogyo Co., Ltd.

Tokyo Electronics Department (TEL: +81-3-3820-7112) Osaka Electronics Department (TEL: +81-6-6244-6672)

Table 1-1. Correspondence Between Emulation Probes and Conversion Adapters

| Package               | Probe Conversion Board                 | Emulation Probe | Conversion Socket/                   |
|-----------------------|----------------------------------------|-----------------|--------------------------------------|
|                       |                                        |                 | Conversion Adapter                   |
| 20-pin SSOP (300 mil) | IE-780862-NS-EM1 PROBE<br>Board (20MC) | NP-30MC         | YSPACK30BK +<br>NSPACK20BK + YQGUIDE |
| 20-pin SOP (300 mil)  | IE-780862-NS-EM1 PROBE                 | NP-20GS         | EV-9500GS-20                         |
|                       | Board (20GS)                           |                 | EV-9501GS-20                         |

## 1.2 Hardware Configuration

Figures 1-2 and 1-3 show the IE-780862-NS-EM1's position in the basic hardware configuration.

Figure 1-2. Basic Hardware Configuration (When IE-78K0-NS Is Used)

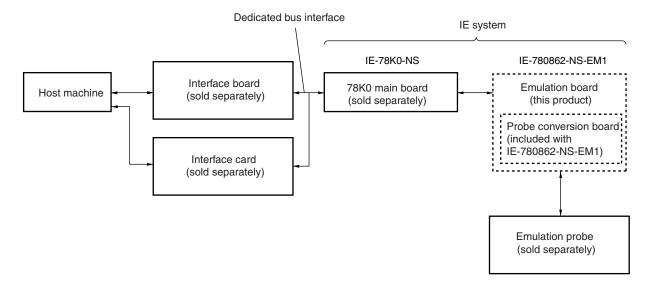

Figure 1-3. Basic Hardware Configuration (When IE-78K0-NS-A Is Used)

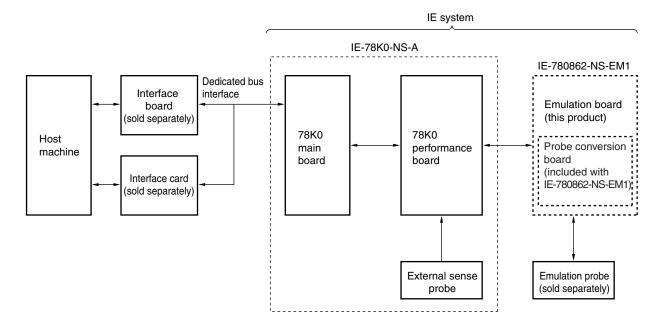

# 1.3 Basic Specifications

The basic specifications of the IE-780862-NS-EM1 are listed in Table 1-2.

Table 1-2. Basic Specifications

| Parameter                           | Description                                                               |
|-------------------------------------|---------------------------------------------------------------------------|
| Target device                       | μPD780862 Subseries                                                       |
| System clock                        | On-chip low-speed Ring-OSC: 240 kHz On-chip high-speed Ring-OSC: 8.0 MHz  |
| System clock supply                 | External: Pulse input Internal: Mounted on the emulation board (10.0 MHz) |
| Low-voltage support <sup>Note</sup> | V <sub>DD</sub> = 2.7 to 5.5 V (same as target device)                    |

Note See the IE-78K0-NS User's Manual (U13731E) or IE-78K0-NS-A User's Manual (U14889E) for details of the low-voltage operation of this IE system.

## **CHAPTER 2 PART NAMES**

This chapter introduces the parts of the IE-780862-NS-EM1 main unit.

The packing box contains the emulation board (IE-780862-NS-EM1), probe conversion board, packing list, user's manual, and guarantee card.

If there are any missing or damaged items, please contact an NEC Electronics sales representative.

Fill out and return the guarantee card that comes with the main unit.

## 2.1 Parts of Main Unit

# (1) IE-780862-NS-EM1 Part Names

Figure 2-1. IE-780862-NS-EM1 Part Names

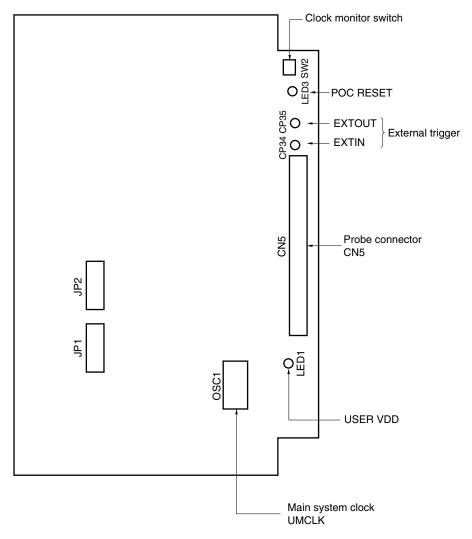

## (2) Probe conversion boards (two boards)

Figure 2-2. Probe Conversion Boards

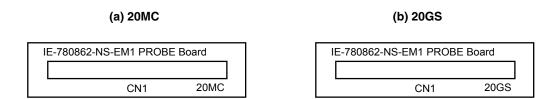

## **CHAPTER 3 INSTALLATION**

This chapter describes methods for connecting the IE-780862-NS-EM1 to the IE-78K0-NS or IE-78K0-NS-A, emulation probe, etc. Mode setting methods are also described.

Caution Connecting or removing components to or from the target system, or making switch or other setting changes must be carried out after the power supply to both the IE system and the target system has been switched OFF.

## 3.1 Connection

## (1) Connection with IE-78K0-NS or IE-78K0-NS-A main unit

See the **IE-78K0-NS User's Manual (U13731E)** for a description of how to connect the IE-780862-NS-EM1 to the IE-78K0-NS<sup>Note</sup>.

Note When using the IE-78K0-NS-A, see the IE-78K0-NS-A User's Manual (U14889E).

## (2) Connection with emulation probe

Use the probe conversion board corresponding to the used emulation probe.

Connect CN2 of the probe conversion board to CN5 of the IE-780862-NS-EM1.

Connect CN1 of the probe conversion board to the emulation probe.

## Caution Incorrect connection may damage the IE system.

Be sure to read the emulation probe's user's manual for a detailed description of the connection method.

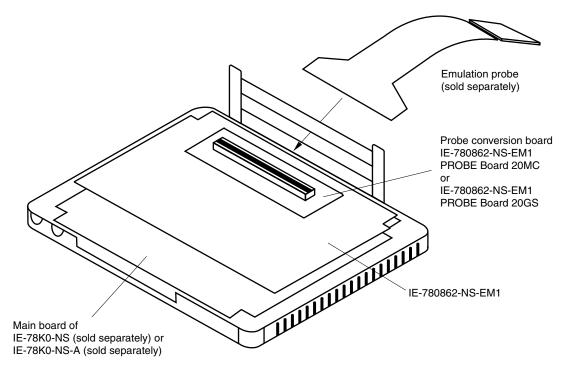

Figure 3-1. Connection of Emulation Probe

## 3.2 Clock Settings

## 3.2.1 Overview of clock settings

The main system clock to be used during debugging can be selected from (1) to (4) below.

- (1) Clock that is already mounted on emulation board
- (2) Clock that is mounted by user
- (3) Pulse input from target system

resonator

(4) On-chip Ring-OSC

If the target system includes a clock oscillator, select either (1) Clock that is already mounted on emulation board, (2) Clock that is mounted by user, or (4) On-chip Ring-OSC. For the clock oscillator, a resonator is connected to the target device and the target device's internal oscillator is used. An example of the external circuit is shown in part (a) of Figure 3-2. During emulation, the oscillator that is mounted on the target system is not used. Instead, the clock that is mounted on the emulation board installed in the IE-78K0-NS or IE-78K0-NS-A is used.

If the target system includes an external clock, select either (1) Clock that is already mounted on emulation board, (2) Clock that is mounted by user, (3) Pulse input from target system, or (4) On-chip Ring-OSC.

For the external clock, a clock signal is supplied from outside of the target device and the target device's internal oscillator is not used. An example of the external circuit is shown in part (b) of Figure 3-2.

Caution The IE system will hang up if the main system clock is not supplied normally. Moreover, be sure to input a rectangular wave as the pulse from the target system. There is no need to supply a clock to the X2 pin. Also, even if a crystal resonator is connected directly to X1 (for the main system clock), the target device will not operate.

Figure 3-2. External Circuits Used as System Clock Oscillator

# (a) Clock oscillator (b) External clock Target device Vss External clock X1 X2 Crystal or ceramic

## (1) Clock that is already mounted on emulation board

A 10.0 MHz crystal oscillator mounted on the IE-780862-NS-EM1 can be used.

Figure 3-3. When Using Clock That Is Already Mounted on Emulation Board (Main System Clock)

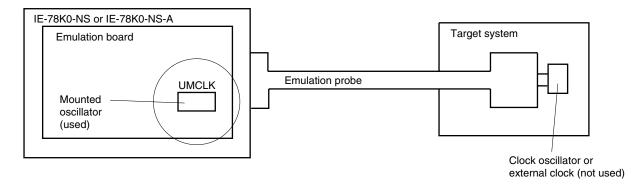

**Remark** The clock that is supplied by the oscillator of the IE-780862-NS-EM1 (encircled in the figure) is used.

## (2) Clock that is mounted by user

The user can mount any clock supported by the set specifications on the IE-780862-NS-EM1. This feature is effective when debugging at a different frequency than the clock already mounted.

Remove the crystal oscillator (UMCLK) that is already mounted on the emulation board, and mount the parts board on which the resonator to be used is mounted or mount the oscillator to be used.

Emulation board

Parts board + oscillator or oscillator (used)

Clock oscillator or external clock (not used)

Figure 3-4. When Using User-Mounted Clock (Main System Clock)

**Remark** The clock that is supplied by the resonator of the IE-780862-NS-EM1 (encircled in the figure) or the oscillator is used.

## (3) Pulse input from target system

An external clock on the target system can be used via an emulation probe.

Figure 3-5. When Supplying Pulse from Target System

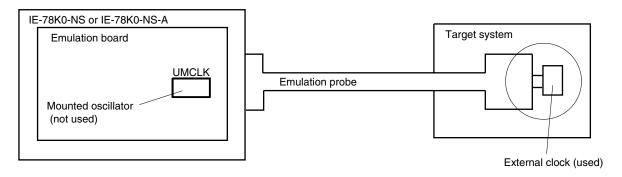

Remark The pulse that is supplied by the external clock on the target system (encircled in the figure) is used.

## (4) On-chip Ring-OSC

The Ring-OSC on the emulation board can be used.

## (a) When using high-speed Ring-OSC

The high-speed Ring-OSC on the emulation board can be used.

Figure 3-6. When Using High-Speed Ring-OSC

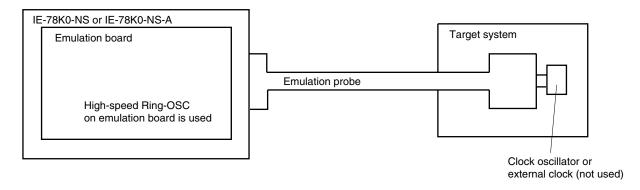

## (b) When using low-speed Ring-OSC

The low-speed Ring-OSC on the emulation board can be used.

Figure 3-7. When Using Low-Speed Ring-OSC

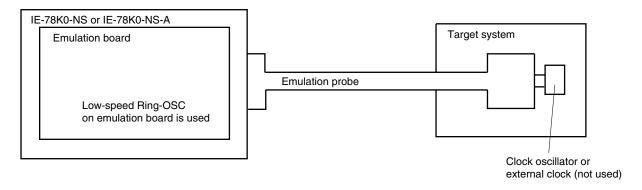

## 3.2.2 Main system clock settings

Table 3-1 shows the settings of the IE-780862-NS-EM1 when the main system clocks in (1) to (4) are used.

Table 3-1. Main System Clock Settings

|     | Frequency of Main System Clock                                  |                                         | Mask Options<br>(SystemClock) | SFR<br>(MCM0)              | IE-780862-NS-EM1<br>UMCLK | CPU Clock Source<br>Selection <sup>Note 2</sup><br>(ID78K0-NS) |                      |
|-----|-----------------------------------------------------------------|-----------------------------------------|-------------------------------|----------------------------|---------------------------|----------------------------------------------------------------|----------------------|
| ` ′ | (1) When using clock that is already mounted on emulation board |                                         | 10.0 MHz                      | X1orRC                     | 1                         | Oscillator                                                     | Internal             |
| ` ′ | (2) When using clock mounted by user                            |                                         | Other<br>than 10.0            |                            |                           | Oscillator assembled or prepared by user                       |                      |
| ` ′ | (3) When inputting pulse from target system                     |                                         | MHz                           |                            |                           | Oscillator (not used)                                          | External             |
| ` ′ | When using on-<br>chip Ring-OSC                                 | High-speed<br>Ring-OSC                  | 8.0 MHz                       | HighspeedRing              |                           |                                                                | Internal or external |
|     |                                                                 | Low-speed<br>Ring-OSC <sup>Note 1</sup> | 240 kHz                       | X1orRC or<br>HighspeedRing | 0                         |                                                                |                      |

**Notes 1.** The IE-780862-NS-EM1 operates with the low-speed Ring-OSC clock when the integrated debugger is activated and immediately after reset.

**2.** Select the source clock for the main system clock when the integrated debugger is started. After that, do not change the setting.

**Remark** SFR MCM0 is set to 0 under the factory setting of the IE-780862-NS-EM1.

## (1) When using clock that is already mounted on emulation board

When the IE-780862-NS-EM1 is shipped, a 10.0 MHz crystal oscillator is already mounted in the IE-780862-NS-EM1's socket (UMCLK). When using the factory-set mode settings, there is no need to make any other hardware settings.

When starting the integrated debugger (ID78K0-NS), open the configuration dialog box and select "Internal" in the area (Clock) for selecting the CPU's clock source (this selects the emulator's internal clock).

After the debugger is activated, if "X1orRC" is selected for the mask option SystemClock in the Mask Option dialog box and the SFR MCM0 is changed to 1, the CPU operating clock is switched from the low-speed Ring-OSC to the clock already mounted on the emulation board.

## (2) When using clock mounted by user

Perform the settings described under either (a) or (b), depending on the type of clock to be used.

When starting the integrated debugger (ID78K0-NS), open the configuration dialog box and select "Internal" in the area (Clock) for selecting the CPU's clock source (this selects the emulator's internal clock).

After the debugger is activated, if "X1orRC" is selected for the mask option SystemClock in the Mask Option dialog box and the SFR MCM0 is changed to 1, the CPU operating clock is switched from the low-speed Ring-OSC to the clock mounted by user.

## (a) When using a ceramic resonator or crystal resonator

- Items to be prepared
  - Parts board
  - Ceramic resonator or crystal resonator
  - Resistor Rx

- Capacitor CA
- Capacitor CB
- · Solder kit

## <Steps>

<1> Solder the target ceramic resonator or crystal resonator, resistor Rx, capacitor CA, and capacitor CB (all with suitable oscillation frequencies) onto the parts board (as shown below).

Figure 3-8. Connections on Parts Board (Main System Clock)

## Parts board (UMCLK)

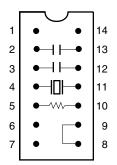

| Pin No. | Connection                             |
|---------|----------------------------------------|
| 2-13    | Capacitor CA                           |
| 3-12    | Capacitor CB                           |
| 4-11    | Ceramic resonator or crystal resonator |
| 5-10    | Resistor Rx                            |
| 8-9     | Shorted                                |

## Circuit diagram

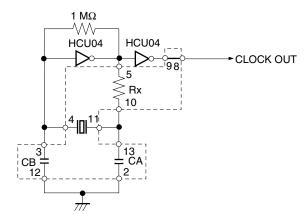

Remark The sections enclosed in broken lines indicate parts that are attached to the parts board.

- <2> Prepare the IE-780862-NS-EM1.
- <3> Remove the crystal oscillator that is mounted in the IE-780862-NS-EM1's socket (UMCLK).
- <4> Connect the parts board (from <1> above) to the socket (UMCLK) from which the crystal oscillator was removed (in <3> above). Check the pin 1 mark to make sure the board is mounted in the correct direction.
- <5> Make sure that the parts board is wired as shown in Figure 3-8 above.
- <6> Install the IE-780862-NS-EM1 in the IE-78K0-NS or IE-78K0-NS-A.

The above steps configure the following circuit and enable supply of the clock from the mounted resonator to the emulation device.

## (b) When using a crystal oscillator

- Items to be prepared
  - Crystal oscillator (see pin layout shown in Figure 3-9)

Figure 3-9. Crystal Oscillator (Main System Clock)

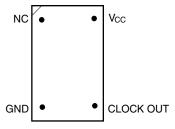

## <Steps>

- <1> Prepare the IE-780862-NS-EM1.
- <2> Remove the crystal oscillator that is mounted in the IE-780862-NS-EM1's socket (UMCLK).
- <3> Connect a crystal oscillator to the socket (UMCLK) from which the crystal oscillator was removed (in <2> above). Insert the pins of the crystal oscillator into the socket aligning the pins as shown in the figure below.

Figure 3-10. Pin Alignment of Crystal Oscillator and Socket (Main System Clock)

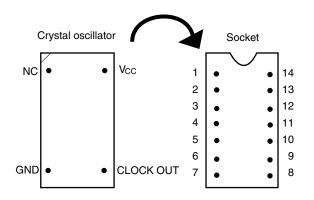

| Crystal Oscillator Pin Name | Socket Pin No. |
|-----------------------------|----------------|
| NC                          | 1              |
| GND                         | 7              |
| CLOCK OUT                   | 8              |
| Vcc                         | 14             |

<4> Install the IE-780862-NS-EM1 in the IE-78K0-NS or IE-78K0-NS-A.

## (3) When inputting pulse from target system

No hardware settings are required for this situation.

When starting the integrated debugger (ID78K0-NS), open the configuration dialog box and select "External" in the area (Clock) for selecting the CPU's clock source (this selects the user's clock).

After the debugger is activated, if "X1orRC" is selected for the mask option SystemClock in the Mask Option dialog box and the SFR MCM0 is changed to 1, the CPU operating clock is switched from the low-speed Ring-OSC to the clock input from the target system.

## (4) When using on-chip Ring-OSC

## (a) When using high-speed Ring-OSC

No hardware settings are required for this situation. After the integrated debugger (ID78K0-NS) is activated, if "HighspeedRing" is selected for the mask option SystemClock in the Mask Option dialog box and the SFR MCM0 is changed to 1, the CPU operating clock is switched from the low-speed Ring-OSC to the high-speed Ring-OSC on the emulation board.

## (b) When using low-speed Ring-OSC

The low-speed Ring-OSC (240 kHz) is selected as the CPU operating clock when the IE system is activated. See **3.2.2 (1)** to **(4)** when changing the setting.

## Caution

Use of the peripheral functions, except for the following cases, is prohibited when the low-speed Ring-OSC is selected as the CPU operating clock (MCM0 = 0).

- When watchdog timer is used
- When clock monitor is used
- TMH1 (When fosc/2<sup>7</sup> is selected for the count clock (CKS12 = 1, CKS11 = 0, CKS10 = 1))
- When peripheral function that uses an external clock as the operating clock is used

## 3.3 Mask Option Settings

The following mask options are provided in the IE-780862-NS-EM1.

(1) LowspeedRing

On-chip low-speed Ring-OSC clock oscillation

(2) SystemClock

High-speed system clock oscillation selection

Open the Mask Option dialog box in the integrated debugger by selecting [Mask Option] on the [Option] menu to set the mask options.

See the ID78K Series Integrated Debugger Ver.2.30 or Later Operation User's Manual (U15185E) for details of the settings.

(1) LowspeedRing (initial value: SoftwareStop)

SoftwareStop: Ring-OSC can be stopped.

Source clock of watchdog timer can be selected

Nonstop: Ring-OSC cannot be stopped.

Source clock of watchdog timer cannot be selected

(2) SystemClock (initial value: X1orRC)

X1orRC<sup>Note</sup>: The pulse input from the UMCLK socket on the emulation board and the target system

are used when the SFR MCM0 is set to 1.

P02 cannot be used.

HighspeedRing: The high-speed Ring-OSC is used when the SFR MCM0 is set to 1.

P02 can be used.

**Note** The RC clock is supported in the target device, but not in this IE system.

When using the RC clock in the target device, use an oscillator equivalent to the RC clock in the IE system. See **3.2 Clock Settings** for how to use the oscillator.

## 3.4 External Trigger

To set an external trigger, connect the IE-780862-NS-EM1's check pins EXTOUT and EXTIN as shown below.

See the IE-78K0-NS User's Manual (U13731E) or IE-78K0-NS-A User's Manual (U14889E) for pin characteristics.

For the use methods, see the ID78K Series Ver.2.30 or Later Operation Windows Based User's Manual (U15185E).

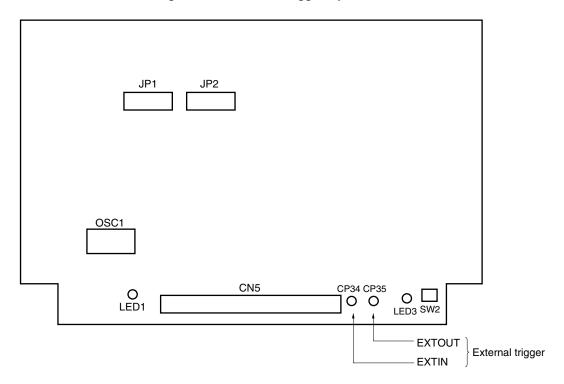

Figure 3-11. External Trigger Input Position

## 3.5 Jumper Setting of IE-78K0-NS

When using the IE-780862-NS-EM1 combined with the IE-78K0-NS, set the jumpers on the IE-78K0-NS as follows. For the locations of jumpers, refer to the **IE-78K0-NS User's Manual (U13731E)**.

Caution Incorrect jumper setting may damage the IE-780862-NS-EM1.

Table 3-2. Jumper Setting of IE-78K0-NS

|         | JP2             | JP3             | JP4             | JP6             | JP7             | JP8             |
|---------|-----------------|-----------------|-----------------|-----------------|-----------------|-----------------|
| Setting | 2 and 3 shorted | 1 and 2 shorted | 1 and 2 shorted | 3 and 4 shorted | 3 and 4 shorted | 3 and 4 shorted |

## 3.6 Jumper Setting of IE-78K0-NS-A

When using the IE-780862-NS-EM1 combined with the IE-78K0-NS-A, set the jumpers on the IE-78K0-NS-A as follows.

For the locations of jumpers, refer to the IE-78K0-NS-A User's Manual (U14889E).

Caution Incorrect jumper setting may damage the IE-780862-NS-EM1.

Table 3-3. Jumper Setting of IE-78K0-NS-A

|         | JP2             | JP3             | JP4             | JP6             | JP7             | JP8             |
|---------|-----------------|-----------------|-----------------|-----------------|-----------------|-----------------|
| Setting | 2 and 3 shorted | 1 and 2 shorted | 1 and 2 shorted | 3 and 4 shorted | 3 and 4 shorted | 3 and 4 shorted |

Table 3-4. Jumper Setting on G-78K0H Option Board of IE-78K0-NS-A

|         | JP2             |
|---------|-----------------|
| Setting | 2 and 3 shorted |

## 3.7 Jumper Settings of IE-780862-NS-EM1

Set the IE-780862-NS-EM1 jumpers as shown in the table below.

Setting of multiplication circuit

Change the settings of the multiplication circuit as shown in Table 3-5 according to the operating frequency of the main system clock.

**Table 3-5. Settings of Multiplication Circuit** 

| Main System Clock Frequency  | JP1           | JP2           |
|------------------------------|---------------|---------------|
| 2.0 MHz to less than 2.5 MHz | 1-2 shorted   | 1-2 shorted   |
| 2.5 MHz to less than 3.5 MHz | 3-4 shorted   | 3-4 shorted   |
| 3.5 MHz to less than 5.0 MHz | 5-6 shorted   | 5-6 shorted   |
| 5.0 MHz to less than 6.5 MHz | 7-8 shorted   | 7-8 shorted   |
| 6.5 MHz to less than 9 MHz   | 9-10 shorted  | 9-10 shorted  |
| 9 MHz to 10.0 MHz            | 11-12 shorted | 11-12 shorted |

## 3.8 Switch for Clock Monitor

A switch for clock monitor emulation (SW2) is mounted on the IE-780862-NS-EM1 board. Emulation for when the clock is stopped can be performed by pressing SW2.

## 3.9 Emulation of POC and LVI Functions

When emulating the POC and LVI using the IE-780862-NS-EM1, supply a voltage of the same potential as the V<sub>DD</sub> pin of the emulation device to TP1, because POC and LVI supply voltage detection is performed via input from TP1 on the G-780009 BOARD of the IE-78K0-NS or IE-78K0-NS-A, not from the V<sub>DD</sub> pin of the target device.

See the IE-78K0-NS User's Manual (U13731E) or IE-78K0-NS-A User's Manual (U14889E) for details of the connection with TP1.

In addition, LED3 is provided for confirming a POC reset.

LED3 is lit during the reset shown below. Do not set a break when LED3 is lit; otherwise the integrated debugger ID78K0-NS will hang up.

- Internal reset by comparing the power supply voltage and detection voltage of the POC circuit
- Internal reset by comparing the power supply voltage and detection voltage of the low-voltage detector (LVI)

## CHAPTER 4 DIFFERENCES BETWEEN TARGET DEVICE AND TARGET INTERFACE CIRCUIT

This chapter describes differences between the target device's signal lines and the signal lines of the target interface circuit of the IE system.

The target interface circuit of the IE system realizes emulation via an emulation circuit configured by an emulation CPU, TTL, CMOS-IC, and other components. The electrical characteristics are different from those of the target device because a protector and other circuits are provided.

- (1) Signals input/output from the emulation CPU (µPD7880)
- (2) Signals input/output from the emulation CPU (µPD7883)
- (3) Other signals

The circuits of the IE system are used as follows for signals listed in (1) to (3) above. The same applies to handling alternate-function pins of (1) and (2) above, for which no circuit is provided in the IE system.

## (1) Signals input/output from the emulation CPU (μPD7880)

The IE system circuit for the following signals is shown in Figure 4-1.

- P02 to P00
- P23 to P20
- AVREF

Figure 4-1. Equivalent Circuit of Emulation Circuit (1)

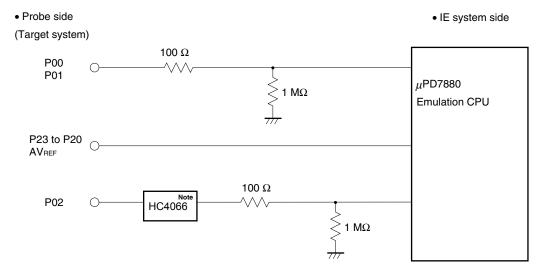

Note This circuit becomes valid and is connected when

"HighspeedRing" is selected for the mask option SystemClock.

This circuit becomes invalid and is disconnected when "X1orRC" is selected.

## (2) Signals input/output from the emulation CPU (µPD7883)

The IE system circuit for the following signals is shown in Figure 4-2.

- P15 to P10
- P130

Figure 4-2. Equivalent Circuit of Emulation Circuit (2)

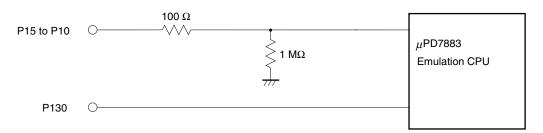

## (3) Other signals

The IE system circuits for the following signals are shown in Figures 4-3 and 4-4.

• X1, X2, RESET, VDD, VSS, IC

Figure 4-3. Equivalent Circuit of Emulation Circuit (3)

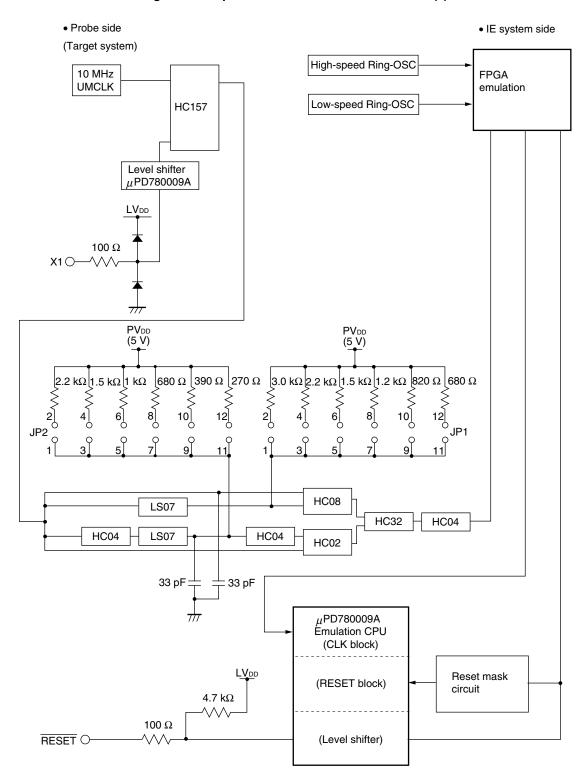

• Probe side (Target system)  $\begin{array}{c} V_{CC} \\ \hline 3.3 \text{ k}\Omega \\ \hline V_{DD} \bigcirc \\ \hline \end{array}$ 

Figure 4-4. Equivalent Circuit of Emulation Circuit (4)

## APPENDIX A EMULATION PROBE PIN ASSIGNMENT TABLE

Table A-1. Pin Assignment of IE-780862-NS-EM1 PROBE Board (20GS) + NP-20GS

| Emulation Probe | IE-780862-NS-EM1 PROBE<br>Board (20GS) CN1 | IE-780862-NS-EM1 CN5 |
|-----------------|--------------------------------------------|----------------------|
| 1               | 33 18                                      |                      |
| 2               | 32 62                                      |                      |
| 3               | 74                                         | 91                   |
| 4               | 31                                         | 19                   |
| 5               | 75                                         | 22                   |
| 6               | 34                                         | 66                   |
| 7               | 7                                          | 98                   |
| 8               | 8                                          | 97                   |
| 9               | 9                                          | 21                   |
| 10              | 10                                         | 99                   |
| 11              | 16                                         | 63                   |
| 12              | 15                                         | 64                   |
| 13              | 14                                         | 70                   |
| 14              | 13                                         | 69                   |
| 15              | 6                                          | 71                   |
| 16              | 5                                          | 94                   |
| 17              | 4                                          | 93                   |
| 18              | 3                                          | 30                   |
| 19              | 17                                         | 29                   |
| 20              | 73                                         | 24                   |

## Remarks 1. NP-20GS is a product of Naito Densei Machida Mfg. Co., Ltd.

- **2.** The numbers in the "Emulation probe" column indicate the corresponding pin number on the emulation probe tip.
- **3.** The numbers in the IE-780862-NS-EM1 PROBE Board (20GS) CN1 column refer to the IE-780862-NS-EM1 PROBE Board (20GS) pin to be connected to the NP-20GS.
- **4.** The numbers in the IE-780862-NS-EM1 CN5 column refer to the IE-780862-NS-EM1 pin to be connected to the IE-780862-NS-EM1 PROBE Board (20GS).

Table A-2. Pin Assignment of IE-780862-NS-EM1 PROBE Board (20MC) + NP-30MC

| Emulation Probe | IE-780862-NS-EM1 PROBE<br>Board (20MC) CN1 | IE-780862-NS-EM1 CN5 |
|-----------------|--------------------------------------------|----------------------|
| 1               | 49 18                                      |                      |
| 2               | 55                                         | 62                   |
| 3               | 19                                         | 91                   |
| 4               | 18                                         | 19                   |
| 5               | 22                                         | 22                   |
| 6               | 62                                         | 66                   |
| 7               | 65                                         | 98                   |
| 8               | 66                                         | 97                   |
| 9               | 92                                         | 21                   |
| 10              | 91                                         | 99                   |
| 11              | 70                                         | 63                   |
| 12              | 69                                         | 64                   |
| 13              | 72                                         | 70                   |
| 14              | 102                                        | 69                   |
| 15              | 71                                         | 71                   |
| 16              | 94                                         | 94                   |
| 17              | 93                                         | 93                   |
| 18              | 30                                         | 30                   |
| 19              | 29                                         | 29                   |
| 20              | 24                                         | 24                   |

## Remarks 1. NP-30MC is a product of Naito Densei Machida Mfg. Co., Ltd.

- **2.** The numbers in the "Emulation probe" column indicate the corresponding pin number on the emulation probe tip.
- **3.** The numbers in the IE-780862-NS-EM1 PROBE Board (20MC) CN1 column refer to the IE-780862-NS-EM1 PROBE Board (20MC) pin to be connected to the NP-30MC.
- **4.** The numbers in the IE-780862-NS-EM1 CN5 column refer to the IE-780862-NS-EM1 pin to be connected to the IE-780862-NS-EM1 PROBE Board (20MC).

## APPENDIX B NOTES ON TARGET SYSTEM DESIGN

The following shows the conditions when connecting the emulation probe to the conversion adapter. Follow the configuration below and consider the shape of parts to be mounted on the target system when designing a system.

Among the products described in this appendix, NP-30MC is a product of Naito Densei Machida Mfg. Co., Ltd, and YSPACK30BK, NSPACK20BK, and YQGUIDE are products of Tokyo Eletech Corporation.

Table B-1. Distance Between IE System and Conversion Adapter

| Emulation Probe | Conversion Adapter       | Distance Between IE System and Conversion Adapter |
|-----------------|--------------------------|---------------------------------------------------|
| NP-30MC         | YSPACK30BK<br>NSPACK20BK | 150 mm                                            |
|                 | YQGUIDE                  |                                                   |

Figure B-1. Distance Between In-Circuit Emulator and Conversion Adapter

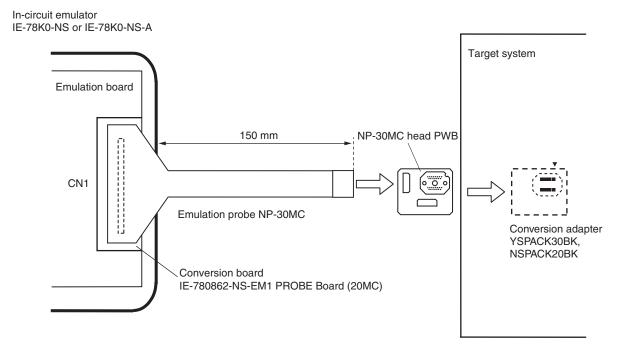

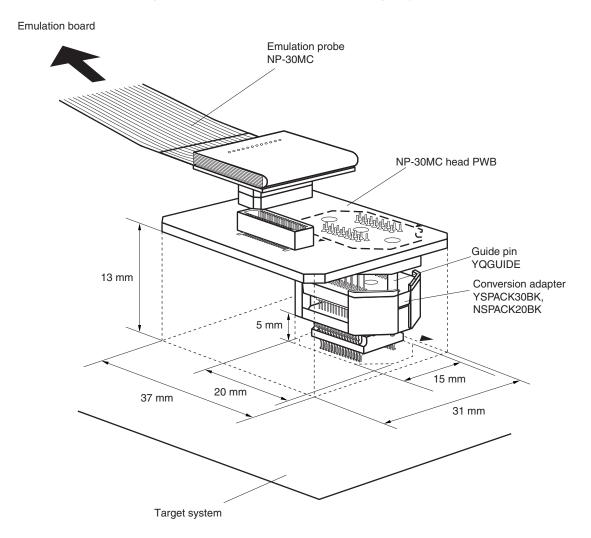

Figure B-2. Connection Conditions of Target System